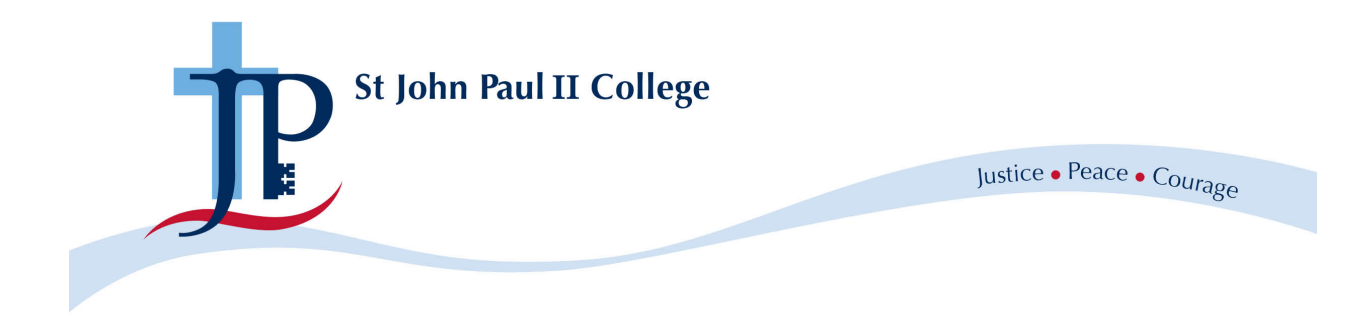

# Tips & Tricks Information Session 2021

Frequently Asked Questions

# **Is there somewhere where I can see what homework/assignments my child has?**

All work is placed on Moodle under the subject area.

Within in each subject you will have a list of teachers, unit outlines, assessments, resources and each week's work.

## **Will new students from other years also have the same introduction and workshops?**

We will make sure that all new students are inducted and helped through the Independent Learning Time process. If you child is needing help, they can contact their Mentor or House leaders.

## **Are the assigned Mentors the same as a student's PC teacher?**

PC Teachers are not always your child's Mentor teacher. Mentor teachers should have made contact with you via email to introduce themselves. If you have not received a welcome email, please contact either your House leaders or the College office.

## **I have the Moodle app on my phone; can I access the parent information that way?**

It is better to use the web link for Moodle than the app - <https://moodle.jpc.act.edu.au/>

Parents are to use your child's log in to access the parent information page. Please contact your child's Mentor teacher if you need to have the Moodle password reset and sent to you.

## **All communication to parents, like camp notes with list, is expected to be on Moodle too?**

An email will be sent to families informing you of an excursion and to complete the permission note on Qkr!

If there is any additional information e.g. Camp information booklet, teachers will place this on Moodle or attach this to the email.

All permission notes must be done through Qkr! even if there is no cost involved. Always proceed through the checkout.

#### **Are permission notes on Qkr! or Moodle. Which ones do we look at?**

Permission notes are to be completed on Qkr!

Additional information will be on Moodle or emailed to you.

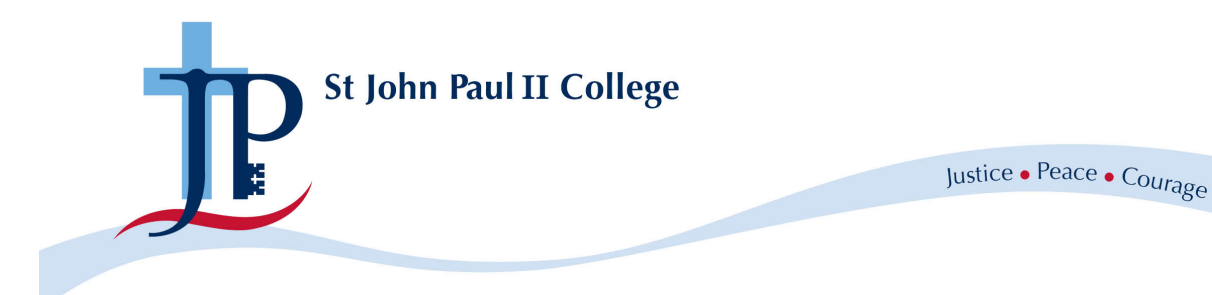

## **Do we need to have the Schoolzine app?**

Not at the moment. We only use Schoolzine for the newsletter and a link will be emailed to you each week.

## **How do I see how much money is left on my canteen account?**

Unfortunately you cannot check from home with how much money you have remaining on your canteen account.

Students can either go to the Student office or ask the canteen staff when they scan their card.

Parents can ring the College office and they will be able to tell you over the phone.

## **How do I top up the canteen card?**

The canteen card can be topped up through Qkr! If money is placed on your child's account before 10am, the money will be available that day.

Cash is accepted at the Student office and is available to use immediately. There is usually a long queue so we recommend Qkr! to avoid the line.

#### **When will the canteen card be available?**

Student should have received their Student ID card. This is also their canteen card.

If they have not received a card, they need to speak to their House leaders in the first instance.

## **What happens when kids are absent with missed work?**

All work is placed on Moodle so students can access the work if they are away, being mindful that students are not expected to be working when they are unwell. Students contact their teachers on their return to check what they have missed and if they need additional time to complete work.

## **What's the difference using QKR & Moodle?**

Moodle is an information platform.

Qkr! is for payments or excursion permission notes.